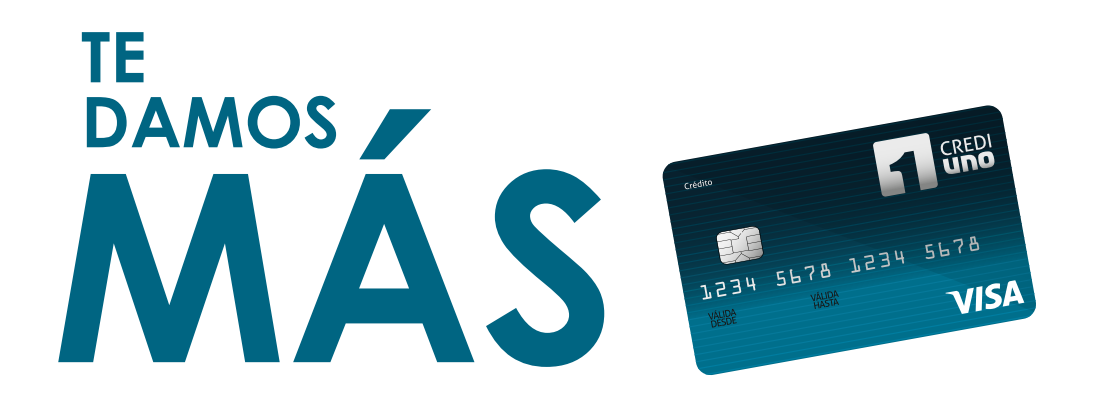

# **INSTRUCTIVO DE PAGOS POR PSE** CREDI 1234 5678 1234 5678

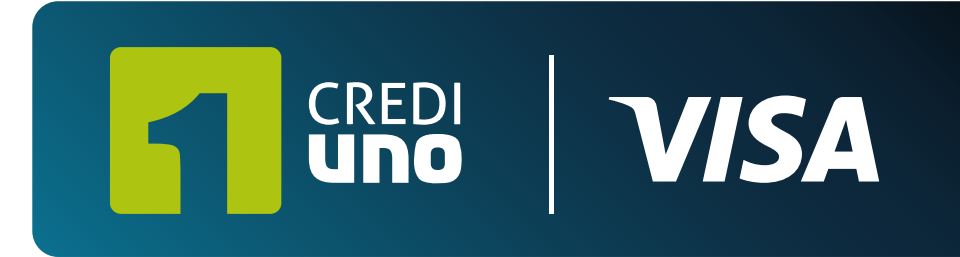

**VISA** 

www.credivalores.com.co **(1)** Credivalores - Crediservicios S.A.

#### credivalores

## **1. Ingreso a la página de Credivalores**

## **https://www.credivalores.com.co**

# **2. Ingresar por la opción Zonas de Pago**

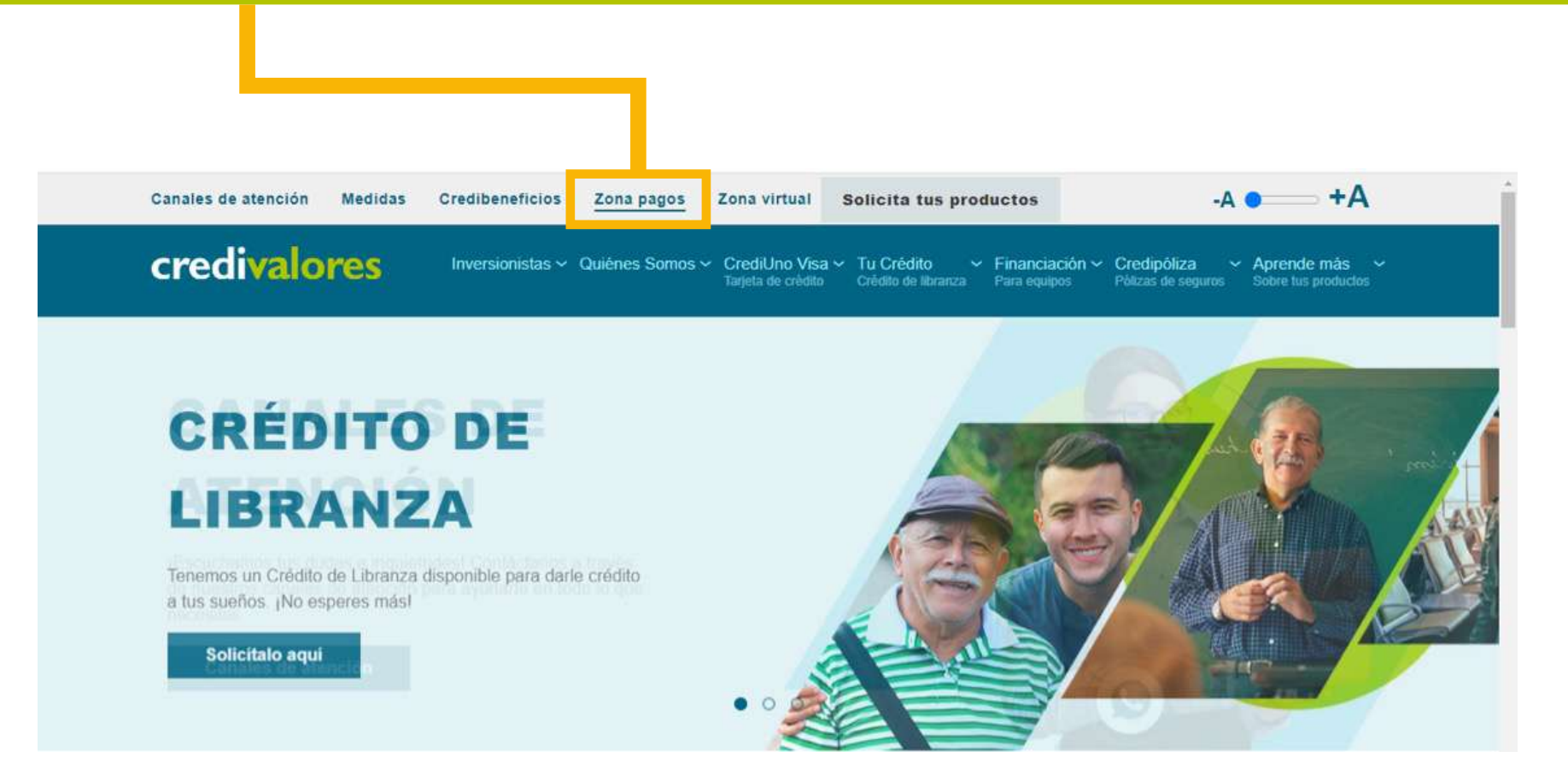

## **3. Seleccionar la opción Paga aquí con PSE**

#### Zona de pagos

En este espacio te enseñaremos a realizar el pago de tus productos Credivalores de manera rápida y segura, desde la comodidad de tu hogar.

Encuentra aquí el paso a paso para pagar a través de PSE

· Instructivo de pagos por PSE Crediuno

Realiza pagos en línea para Crediuno y Credipóliza

Paga aquí con PSE

## **4. Ingresa información de identicación del cliente**

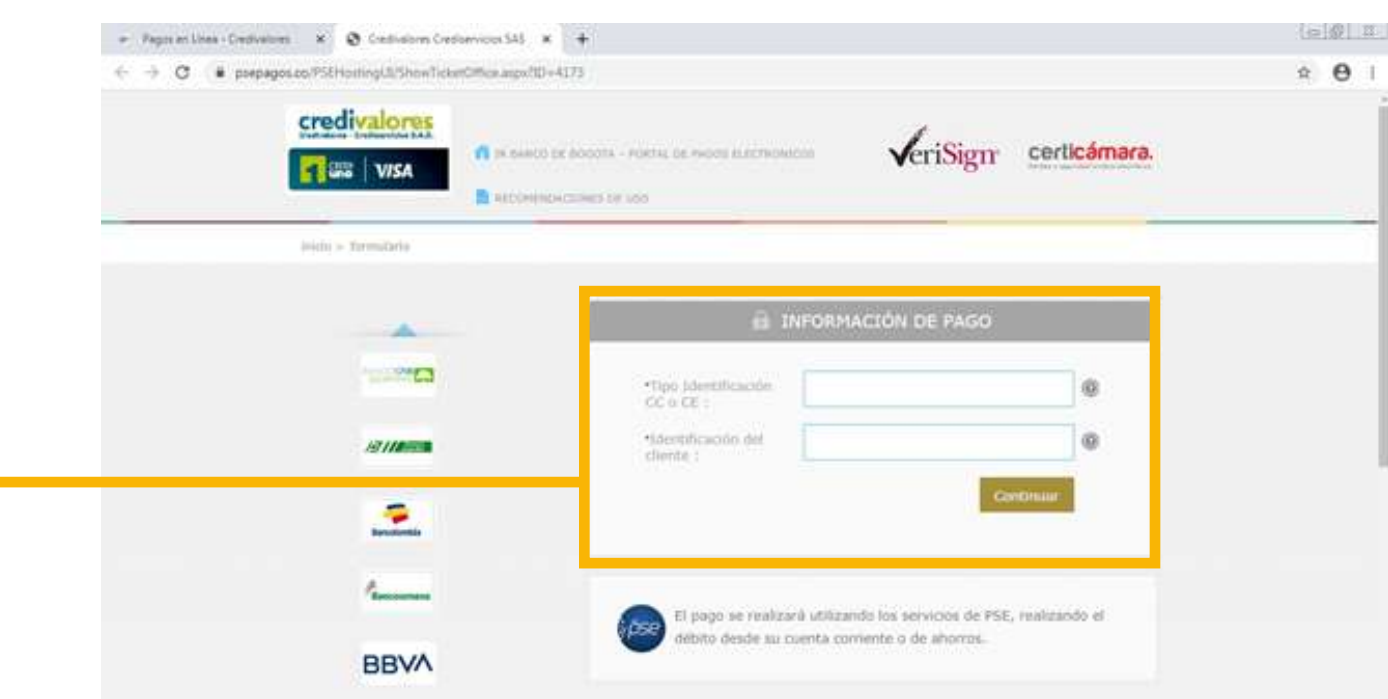

#### **5. Inmediatamente aparece la información del valor pendiente**

#### **Se da clic en pagar.**

miline - Employment X @ Credivations Crediterviews SAS X +

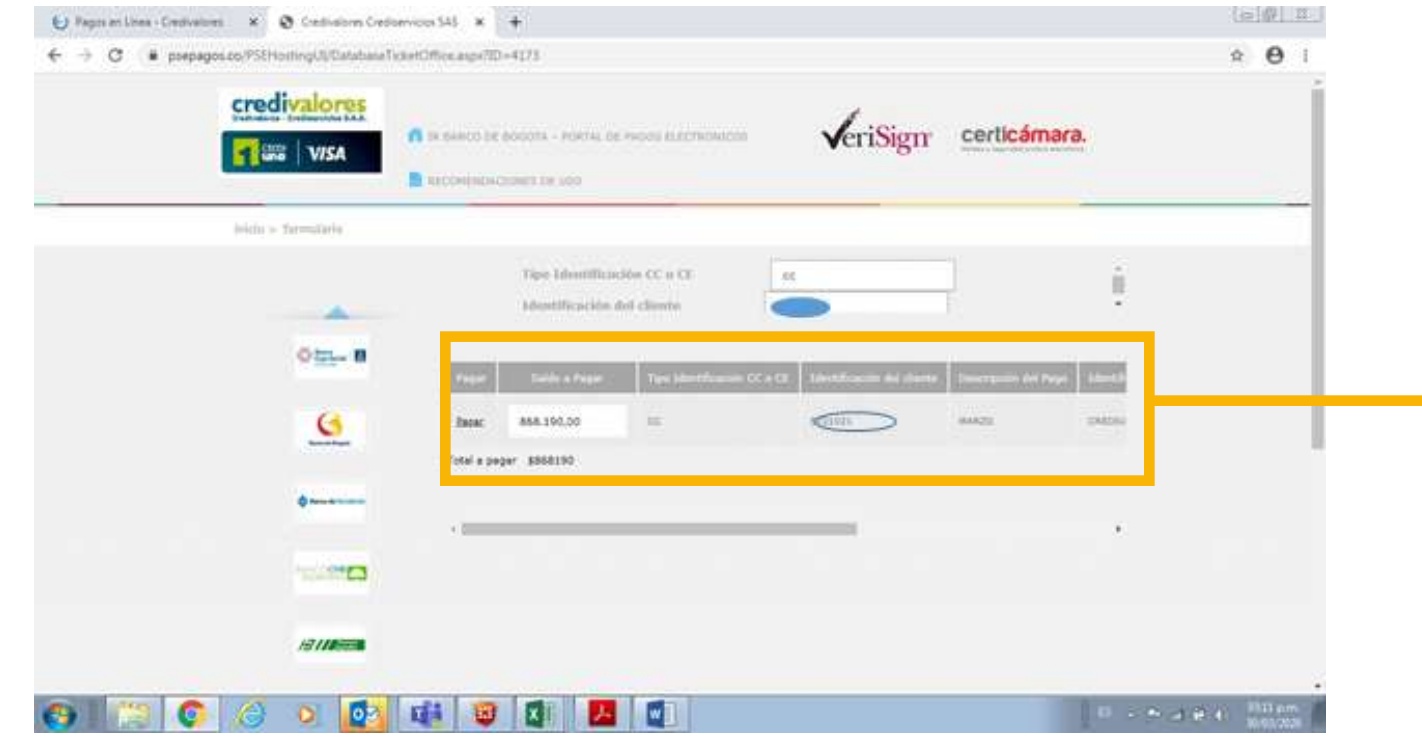

#### **6. Al dar clic en pagar aparece la información de los bancos .**

**Escoge el banco donde se tiene la cuenta de ahorros y sigue las instrucciones dependiendo del banco.** 

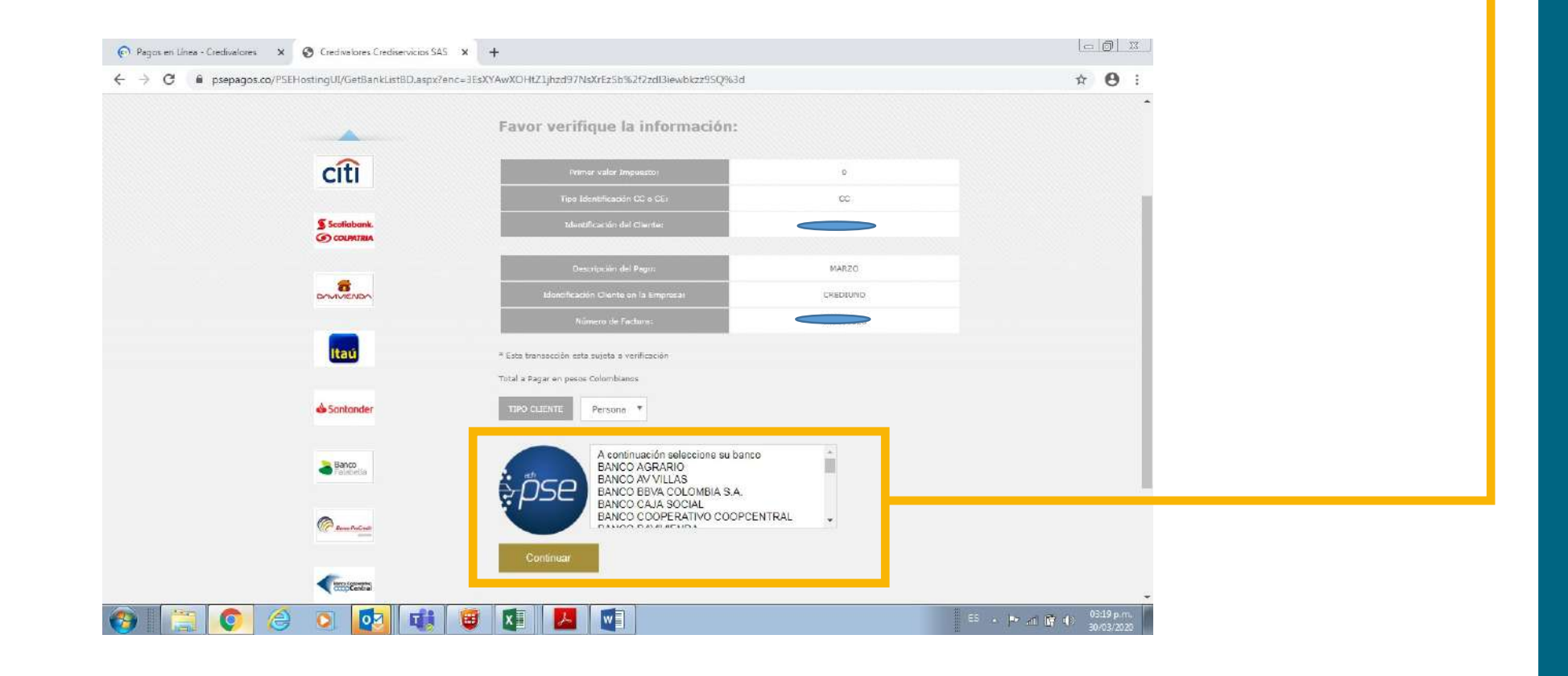

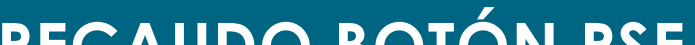

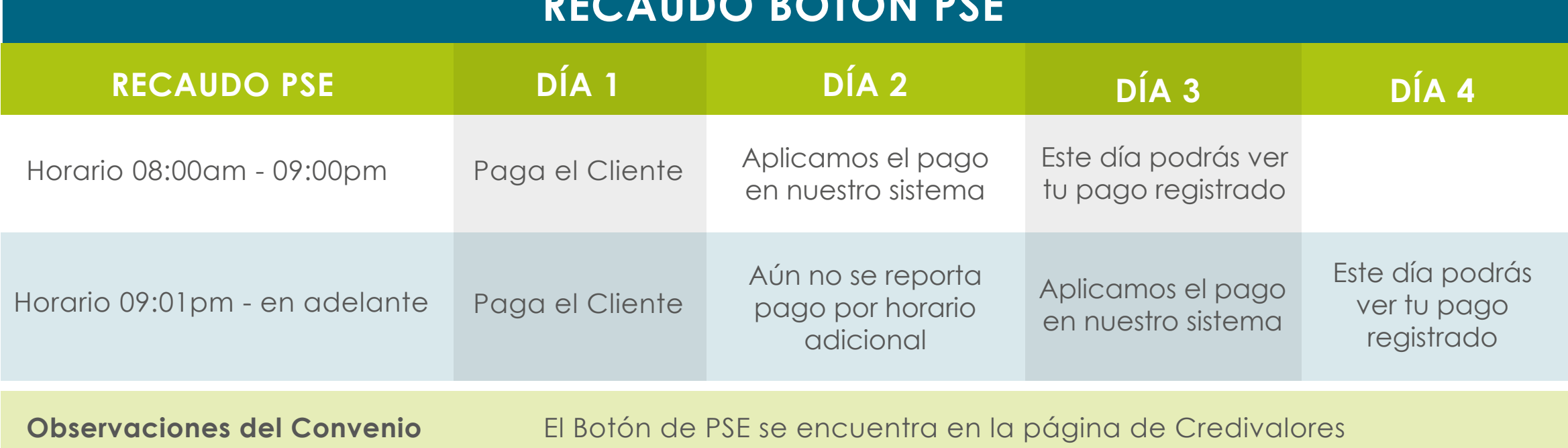